## GUIDE D'INSCRIPTION des nouveaux·elles étudiant·e·s UNIVERSITÉ **BENNES 2**

Il est nécessaire d'utiliser le navigateur Firefox de Mozilla et de proscrire les connexions via tablettes et smartphones (leurs navigateurs ne sont pas reconnus par l'application d'inscription en ligne).

# **► Inscription administrative**

### **Titre d'accès externe**

 Il s'agit des diplômes supérieurs au baccalauréat. Si l'étudiant·e n'est pas détenteur·trice d'un diplôme supérieur au baccalauréat, cliquer sur « Continuer ».

### **Données personnelles**

- Vérifier ou indiquer l'année de la première inscription dans l'enseignement supérieur et en université
- Indiquer la situation familiale et le type d'hébergement. Vérifier les autres données.
- Contribution à la Vie Étudiante et de Campus (CVEC) : Cette contribution, d'un montant de 103€, est due chaque année par les étudiant·e·s préalablement à leur inscription à une formation initiale, y compris à distance, dans un établissement d'enseignement supérieur.

L'acquittement de la CVEC s'effectue en ligne sur :<http://cvec.etudiant.gouv.fr/>

- Si vous êtes en situation de handicap, vous pouvez contacter le Relais handicap de la Direction des Études et de la Vie Universitaire (DEVU) : [relais-handicap@univ-rennes2.fr](mailto:relais-handicap@univ-rennes2.fr) ; 02 99 14 20 66 / 02 99 14 13 86
- La saisie de l'adresse mail personnelle et du numéro de portable est obligatoire. Il est primordial que cette adresse soit régulièrement consultée, car des informations importantes seront communiquées par ce biais. C'est également sur cette adresse que l'étudiant·e recevra le mail d'activation du compte sésame.

### **Données annuelles**

- Activité professionnelle : si vous êtes étudiant·e sans emploi **ou** avec un emploi inférieur à 150h/semestre ou 600h/année **ou** avec un emploi ne couvrant pas l'année universitaire complète (1er septembre 2024 au 31 août 2025), vous devez choisir « Aucune activité professionnelle ».
- Bourses : transmettre la notification d'attribution de bourses 2024-2025 (même si échelon 0), mentionnant bien le diplôme de l'université pour lequel l'inscription est demandée. La notification doit être conditionnelle ou définitive (pas de dossier social ou d'attente d'attribution).
- Sportifs de haut niveau : seule l'inscription sur une liste nationale est prise en compte. <https://www.univ-rennes2.fr/formation/sportifs-haut-niveau>
- Dernier établissement fréquenté : bien vérifier l'année de fréquentation.
- Inscription parallèle : indiquer l'établissement et répondre « oui » à la question « maintenez-vous cette inscription ?

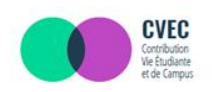

#### **Vous acquitter de la CVEC.** une démarche obligatoire pour vous inscrire dans l'enseignement supérieur .<br>zur, vous devez vous acquitter de la CVEC, Avant de vous inscrire dans un établissement d'enseign<br>la Contribution Vie Étudiante et de Campus (CVEC).

#### La CVEC, c'est quoi ? La CVEC est la Contribution de Vie Étudian et de Campus. La loi prévoit qu'elle est collectée

La CVEC contribue à l'amélioration<br>des conditions de vie et d'étude<br>et à la dynamisation de la vie

Ele est desinne a :<br>favoriser l'accueil et l'accompagnement<br>social, sanitaire, culturel et sportif<br>des étudiants<br>conforter les actions de prévention<br>et d'éducation à la santé réalisées

par les Crous

de campus

#### **Une démarche** obligatoire

 $s$  avez 2 m ion :<br>, car vous y êtes assujet<br>tiré à 90 €

les deux cas, vous pourrez, à l'<br>démarche, obtenir une attesta

### **Droits à payer / Paiement**

- Bien vérifier le montant des droits affichés avant de passer au paiement. La grille des droits est accessible sur cette page : https://www.univ-rennes2.fr/formation/inscriptions-candidatures
- En cas d'anomalie, ne pas hésiter à revenir en arrière (la bourse, l'inscription parallèle, etc. n'a peut-être pas été enregistrée).
- Bien vérifier que le compte bancaire est suffisamment approvisionné, surtout en cas de paiement échelonné.

### A NOTER :

Les pièces justificatives demandées pour une validation complète de l'inscription (notification de bourses, par exemple) doivent être déposées en ligne sur [https://pjweb.univ-rennes2.fr](https://pjweb.univ-rennes2.fr/), après l'inscription administrative et le paiement des droits.

**Nouveaux·velles étudiant·e·s en Licence 1** : la Journée d'Accueil de Méthodologie Informatique (JAMI)

La JAMI est une formation obligatoire à destination des étudiants de L1 (sauf L1 MIASHS, DEUST 1, L1 en enseignement à distance et L1 à Saint-Brieuc), néo-entrants à l'université (ne concerne pas les redoublants, ni les changements de cursus). L'objectif est de prendre en main les services numériques de l'université : [portail étudiant](https://pix.univ-rennes2.fr/jami/), Cursus, webmail.

Cette formation aura lieu entre le 04 et le 06 septembre et est composée de 2 heures de travaux dirigés : au choix de l'étudiant, soit en salle informatique à l'université, soit en auto-formation.

A l'issue de leur inscription administrative, les étudiants sont redirigés vers l'application JAMI [https://pix.univ](https://pix.univ-rennes2.fr/jami/)rennes2.fr/jami/ pour choisir le créneau horaire de leur groupe de TD ou bien recevoir le travail d'auto-formation.

Les étudiants ont la possibilité de s'inscrire ou de changer leur date jusqu'au 02 septembre inclus sur cette même application.

# **► Inscription aux enseignements**

L'inscription aux enseignements consiste à choisir ses options/cours. L'ensemble des dates et horaires est consultable sur l'arrêté des procédures d'inscriptions administratives et inscriptions aux enseignement :

<https://www.univ-rennes2.fr/formation/inscriptions-candidatures>

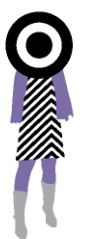